# **[Konfiguracja transakcji](https://pomoc.comarch.pl/altum/20225/documentation/konfiguracja-transakcji-miedzyfirmowych/) [międzyfirmowych](https://pomoc.comarch.pl/altum/20225/documentation/konfiguracja-transakcji-miedzyfirmowych/)**

Za pomocą transakcji międzyfirmowych istnieje możliwość automatyzacji rejestrowania transakcji handlowych odbywających się pomiędzy firmami, w przypadku gdy np. jedna z nich prowadzi działalność produkcyjną, a druga zajmuje się dystrybucją. Taką ścieżkę rozpoczyna dokument zamówienia sprzedaży, które odzwierciedla zarejestrowanie zamówienia od Klienta .

Aby włączyć funkcjonalność transakcji międzyfirmowych należy z poziomu *Konfiguracja -> Struktura Firmy ->* edycja centrum typu *Firma*, w polu *Obsługa transakcji międzyfirmowych* dostępnego na nagłówku, określić rolę, jaką dana firma pełni w organizacji:

- *Sprzedawca*
- *Nabywca*
- *Sprzedawca* i *Nabywca*

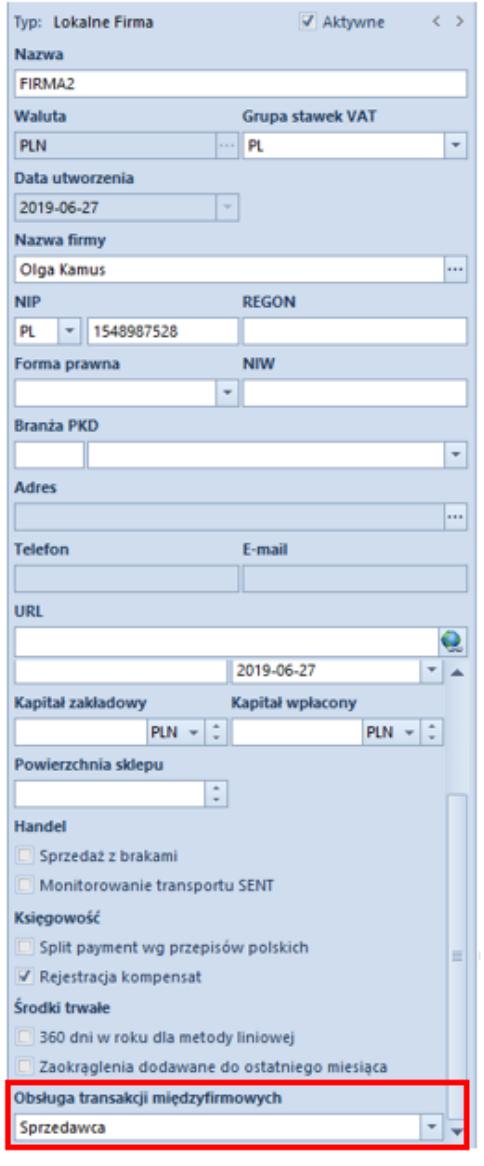

Parametr Obsługa

transakcji międzyfirmowych

Uwaga

Aby zapisać firmę jako *Sprzedawcę/Nabywcę* w obsłudze transakcji międzyfirmowych, konieczne jest powiązanie karty z kontrahentem.

**Uwaga** 

Po wybraniu jednej z opcji i zapisaniu formularza firmy, nie ma możliwości jej odznaczenia.

Na kartotece *Firmy*, która uczestniczy w transakcjach międzynarodowych prezentowana jest dodatkowa zakładka *Transakcje międzyfirmowe*. Zawiera ona kolumny:

- **Proces** prezentuje ścieżki możliwych generowań, których ilość zależy od pełnionej przez daną firmę funkcji. Dla *nabywcy* są to:
	- *Wydanie zewnętrzne Przyjęcie zewnętrzne*
	- *Faktura sprzedaży Faktura zakupu*
	- *Korekta ilościowa faktury sprzedaży Korekta ilościowa faktury zakupu*
- Dla *sprzedawcy* jest to:
	- *Korekta ilościowa przyjęcia zewnętrznego Korekta ilościowa wydania zewnętrznego*
	- **Właściciel**  pozwala na wskazanie centrum, w ramach którego będzie automatycznie tworzony dokument przeciwny. Do wyboru dostępne są opcje:
		- *Zgodnie z centrum kontrahenta* wartość domyślna, właścicielem dokumentu przeciwnego będzie centrum powiązane z *Odbiorcą* wskazanym na dokumencie źródłowym
		- Wskazana Firma/centrum*,* która ma zaznaczoną obsługę transakcji międzyfirmowych – dokument przeciwny zostanie utworzony w kontekście wybranej jednostki struktury firmy, bez względu na powiązanie centrum z odbiorcą dokumentu źródłowego.

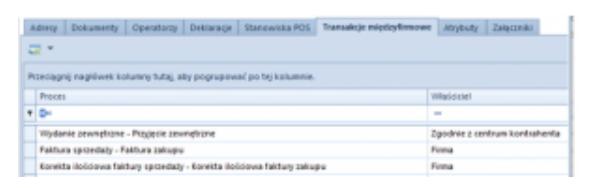

Zakładka Transakcje międzyfirmowe na kartotece Firmy

Wskazówka

Dodanie powiązania z kontrahentem jest możliwe również na kartotekach centrów, które podlegają firmie z aktywną funkcją obsługi transakcji międzyfirmowych. Dzięki temu, możliwe jest

zdefiniowanie, w jakim centrum ma zostać wygenerowany dokument przeciwny

Przykład

Firma *ABC*, która w obiegu transakcji międzyfirmowych pełni rolę nabywcy, jest powiązana z kontrahentem *Laneco*. Jest również firmą nadrzędną dla centrum *MOB1*, powiązanego z kontrahentem *Studio K*.

- 1. Firma *ABC* wystawia dokument WZ, na którym:
	- *Nabywcą* jest kontrahent *Laneco*
	- *Odbiorcą* jest kontrahent *Studio K*
- 1. Dokument PZ utworzony w procesie transakcji międzyfirmowych, zostanie wygenereowany w centrum odbiorcy – *MOB1*.

# **[Dedykowane pola na](https://pomoc.comarch.pl/altum/20225/documentation/dedykowane-pola-na-dokumentach-bioracych-udzial-w-transakcjach-miedzyfirmowych-fs-wz-fz-pz/) [dokumentach biorących udział](https://pomoc.comarch.pl/altum/20225/documentation/dedykowane-pola-na-dokumentach-bioracych-udzial-w-transakcjach-miedzyfirmowych-fs-wz-fz-pz/) [w transakcjach](https://pomoc.comarch.pl/altum/20225/documentation/dedykowane-pola-na-dokumentach-bioracych-udzial-w-transakcjach-miedzyfirmowych-fs-wz-fz-pz/) [międzyfirmowych \(FS, WZ, FZ,](https://pomoc.comarch.pl/altum/20225/documentation/dedykowane-pola-na-dokumentach-bioracych-udzial-w-transakcjach-miedzyfirmowych-fs-wz-fz-pz/) [PZ\)](https://pomoc.comarch.pl/altum/20225/documentation/dedykowane-pola-na-dokumentach-bioracych-udzial-w-transakcjach-miedzyfirmowych-fs-wz-fz-pz/)**

**Magazyn odbiorcy** – pole dostępne na nagłówku dokumentów FS i WZ. Umożliwia wybór magazynu lokalnego, na który generowany będzie dokument przeciwny.

Pole to uzupełniane jest magazynem domyślnym :

- z centrum nabywcy w przypadku, gdy:
	- tylko nabywca wybrany na dokumencie jest kontrahentem wewnętrznym
	- zarówno nabywca jak i odbiorca są kontrahentami wewnętrznymi oraz odbiorca jest przypisany do innej firmy niż nabywca
- z centrum odbiorcy, gdy zarówno nabywca jak i odbiorca są kontrahentami wewnętrznymi przypisanymi do tej samej firmy.

#### Uwaga

W przypadku generowania FS z wielu dokumentów WZ wystawionych na różne magazyny, pole *Magazyn obiorcy* przyjmie wartość <Wszystkie>.

#### Uwaga

Istnieje zmiany odbiorcy na dokumencie FS/WZ, jeżeli wygenerowany został on z dokumentu WZ/FS, który rejestruje transakcję międzyfirmową.

**Magazyn dostawcy** – pole dostępne na nagłówku dokumentów FZ i PZ wygenerowanych z dokumentów FS/WZ. Prezentuje nazwę magazynu, na który został wystawiony powiązany dokument przeciwny (źródłowy).

## **[Identyfikacja transakcji](https://pomoc.comarch.pl/altum/20225/documentation/identyfikacja-transakcji-miedzyfirmowej/) [międzyfirmowej](https://pomoc.comarch.pl/altum/20225/documentation/identyfikacja-transakcji-miedzyfirmowej/)**

Poniższy schemat prezentuje rozpoznawanie transakcji międzyfirmowych.

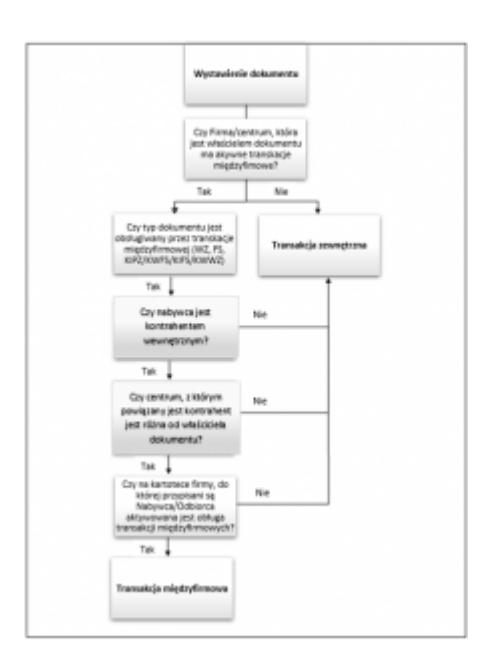

# **[Zasady tworzenia dokumentów w](https://pomoc.comarch.pl/altum/20225/documentation/zasady-tworzenia-dokumentow-w-transakcjach-miedzyfirmowych/) [transakcjach międzyfirmowych](https://pomoc.comarch.pl/altum/20225/documentation/zasady-tworzenia-dokumentow-w-transakcjach-miedzyfirmowych/)**

- Generowanie dokumentu przeciwnego odbywa się automatycznie w momencie zatwierdzenia dokumentu pierwotnego. Jeżeli w trakcie tworzenia dokumentu wystąpił błąd, jego treść prezentowana jest w komunikacie, a zatwierdzanie dokumentu pierwotnego zostaje wycofane.
- *Sprzedawca*/*Dostawca* na dokumencie FZ/PZ ustawiany na podstawie centrum, które jest właścicielem dokumentu źródłowego.
- Dokumenty FZ/PZ generowane są na magazyn ustawiony jako *Magazyn odbiorcy* na dokumencie źródłowym.
- Na dokumentach wygenerowanych w transakcji międzyfirmowej zachowywana jest wartość netto/brutto/rabat określone na dokumencie źródłowym.
- Na dokumentach wygenerowanych w transakcji międzyfirmowej wartość w walucie systemowej wyliczana

jest zgodnie z kursem waluty dokumentu do waluty systemowej firmy docelowej. Właściwości kursu (typ, typ daty, data) na dokumentach PZ/FZ ustawione są zgodnie z definicją dokumentu w danym centrum, natomiast na korektach – zgodnie z ustawieniami na korygowanych dokumentach.

- Jako typ ceny na dokumentach przychodowych utworzonych z dokumentów rozchodowych pobierany jest typ powiązany z kontrahentem, na którego wystawiony jest dokument. Jeżeli takie powiązanie nie zostało zdefiniowane, pobierany jest domyślny, zakupowy typ ceny.
- W przypadku, gdy grupa stawek vat firmy źródłowej jest różna od tej, która została przypisana firmie docelowej, weryfikowana jest wartość parametru *Stawki VAT* na nagłówku dokumentu źródłowego:
	- Dla stawek VAT: *Krajowe* blokowana jest możliwość utworzenia dokumentu przeciwnego
	- Dla stawek VAT *Eksportowe* generowany jest dokument przeciwny ze stawkami vat dostępnymi dla firmy docelowej. Generowanie zakończy się sukcesem jedynie w przypadku, gdy wartość netto i brutto na obu dokumentach będzie zgodna. W przeciwnym wypadku, proces zostanie przerwany odpowiednim komunikatem.
- W przypadku generowania: PZ z WZ oraz FZ z FS, jeżeli na dokumencie inicjującym transakcję międzyfirmową wskazana jest inna waluta niż systemowa, to na dokumencie przeciwnym w firmie docelowej kurs waluty (typ kursu oraz wartość kursu) są przepisywane z dokumentu inicjującego.

#### Przykład

W systemie utworzone zostały dwie firmy, które będą brały udział w transakcjach międzyfirmowych:

Firma *ABC* z kontrahentem wewnętrznym *Sklep ABC*, zdefiniowany jako *sprzedawca* w obsłudze transakcji międzyfirmowych

Firma *TWZ* z kontrahentem wewnętrznym *Impax,* zdefiniowany jako *nabywca* w obsłudze transakcji międzyfirmowych

Na definicji dokumentu FS w Firmie *ABC* **wyłączone** zostało automatyczne generowanie dokumentów magazynowych.

- 1. W firmie *ABC* wystawiona zostaje faktura sprzedaży jako kontrahent wybrany jest *Impax*, a jako *magazyn odbiorcy* – magazyn *IPX* (domyślny dla dokumentów w firmie *TWX*)
- 2. Zatwierdzenie faktury inicjuje automatyczne wygenerowanie dokumentu przeciwnego *FZ* w firmie *TWX* na magazyn *IPX*.
- 3. Następnie w firmie *ABC* z dokumentu wygenerowane zostało wydanie zewnętrzne, którego zatwierdzenie spowodowało wygenerowanie dokumentu *PZ* w firmie *TWX*.

Poniższa tabela przestawia źródło uzupełnienia pól na dokumentach przeciwnych.

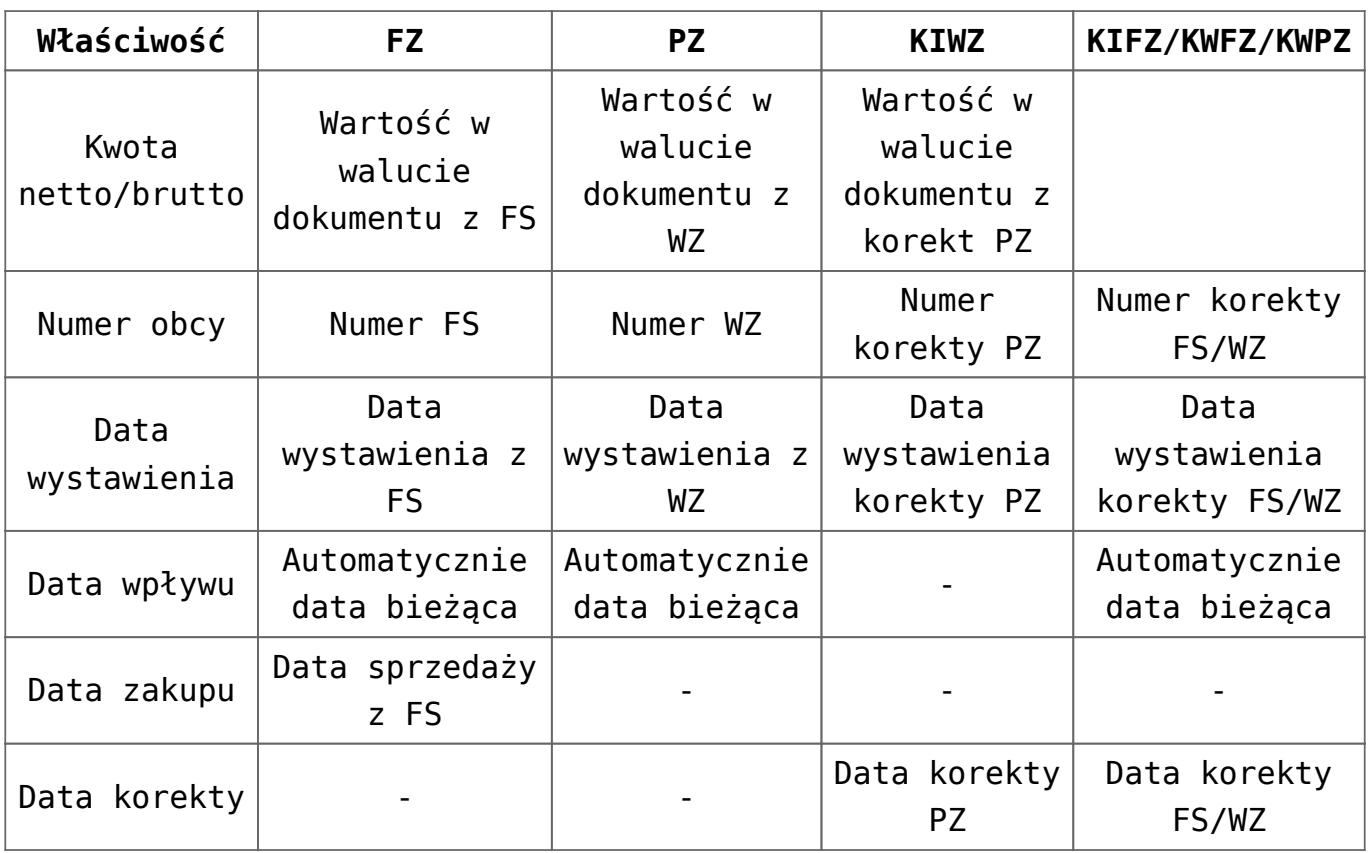

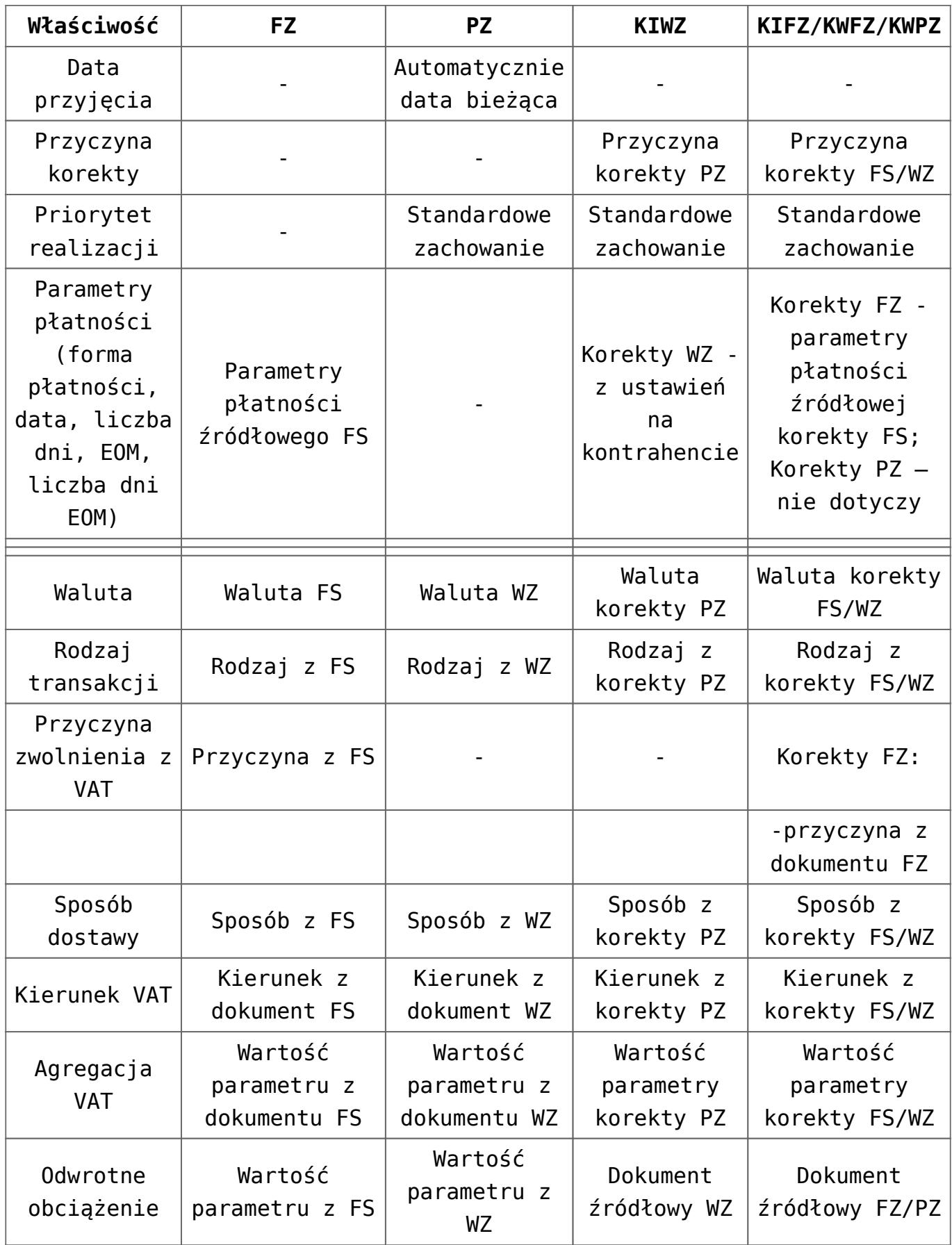

![](_page_9_Picture_32.jpeg)

![](_page_10_Picture_137.jpeg)

![](_page_11_Picture_109.jpeg)

### **[Blokady tworzenia dokumentów](https://pomoc.comarch.pl/altum/20225/documentation/blokady-tworzenia-dokumentow-w-transakcjach-miedzyfirmowych/) [w transakcjach](https://pomoc.comarch.pl/altum/20225/documentation/blokady-tworzenia-dokumentow-w-transakcjach-miedzyfirmowych/) [międzyfirmowych](https://pomoc.comarch.pl/altum/20225/documentation/blokady-tworzenia-dokumentow-w-transakcjach-miedzyfirmowych/)**

W firmach z aktywowaną obsługą transakcjami międzyfirmowymi blokowane jest:

- generowanie PZ z FZ, w przypadku gdy faktura jest dokumentem przeciwnym dla FS. Wówczas utworzenie przyjęcia zewnętrznego możliwe jest wyłącznie w oparciu o wydanie zasobów dokumentem źródłowym FS.
- generowanie FZ z PZ jeżeli PZ została automatycznie utworzona z dokumentu WZ. Wówczas utworzenie faktury dla dokumentu PZ jest możliwe w oparciu o dokument handlowy wystawiony do źródłowego dokumentu WZ.
- dodanie dokumentu PZ, w przypadku gdy sprzedawca wybrany na dokumencie jest kontrahentem wewnętrznym, a firma do której jest przypisany została określona jako *Sprzedawca*, natomiast firma w której wystawiany jest dokument została określona jako *Nabywca.* Wówczas wystawienie dokumentu PZ możliwe jest jedynie w oparciu o dokument WZ w firmie sprzedawcy.
- dodanie dokumentu FZ, w przypadku gdy sprzedawca wybrany na dokumencie jest kontrahentem wewnętrznym, a firma do której jest przypisany została określona jako *Sprzedawca*, natomiast firma w której wystawiany jest

dokument została określona jako *Nabywca.* Wówczas wystawienie dokumentu FZ możliwe jest jedynie w oparciu o dokument FS w firmie sprzedawcy.

- wystawienie korekty VAT dla dokumentu źródłowego, do którego wygenerowano dokument przeciwny
- wystawianie dokumentów przeciwnych do dokumentów rozchodowych z kompletami z odznaczonym parametrem *Pobieraj składniki na dokument*
- wystawianie dokumentów przeciwnych, jeżeli w firmie docelowej nie ma dostępu do obiektów użytych na dokumencie źródłowym (kontrahenta, artykułu, magazynu) lub braku uprawnień operatora do logowania się do centrum docelowego

# **[Anulowanie dokumentów](https://pomoc.comarch.pl/altum/20225/documentation/anulowanie-dokumentow-pochodzacych-z-transakcji-miedzyfirmowych/) [pochodzących z transakcji](https://pomoc.comarch.pl/altum/20225/documentation/anulowanie-dokumentow-pochodzacych-z-transakcji-miedzyfirmowych/) [międzyfirmowych](https://pomoc.comarch.pl/altum/20225/documentation/anulowanie-dokumentow-pochodzacych-z-transakcji-miedzyfirmowych/)**

Anulowanie dokumentów biorących udział w transakcjach międzyfirmowych powinno rozpoczynać się od dokumentów przeciwnych.

Uwaga

Nie ma możliwości bezpośredniego anulowania dokumentów, które są dokumentami źródłowymi w ścieżce transakcji. Anulowanie dokumentu przeciwnego powoduje automatyczne anulowanie dokumentu źródłowego.

Przykład

1. W firmie będącej sprzedawcą wystawiony został dokument FS, którego zatwierdzenie zainicjowało automatyczne wygenerowanie dokumentu WZ

- 2. W ramach transakcji międzyfirmowych w firmie będącej nabywcą:
	- do dokumentu WZ powstał dokument przeciwny PZ
	- do dokumentu FS powstał dokument przeciwny FZ

W przypadku konieczności **anulowania** dokumentów:

- należy w pierwszej kolejności anulować dokument PZ, co spowoduje automatyczne anulowanie WZ
- następnie można będzie anulować FZ, co spowoduje automatyczne anulowanie FS

# **[Konfiguracja magazynów](https://pomoc.comarch.pl/altum/20225/documentation/konfiguracja-magazynow-wykorzystywanych-w-transkacjach-miedzyfirmowych/) [wykorzystywanych w](https://pomoc.comarch.pl/altum/20225/documentation/konfiguracja-magazynow-wykorzystywanych-w-transkacjach-miedzyfirmowych/) [transkacjach międzyfirmowych](https://pomoc.comarch.pl/altum/20225/documentation/konfiguracja-magazynow-wykorzystywanych-w-transkacjach-miedzyfirmowych/)**

#### **Definiowanie magazynów pośrednich**

Magazyn pośredni umożliwia pełne wykorzystanie funkcjonalności transakcji międzyfirmowych wyłącznie na bazach z włączoną metodą kolejkowania FIFO/LIFO. Magazyn ten może być wykorzystany na następujących dokumentach:

- FS i korekty ilościowe/wartościowe
- WZ i korekty ilościowe/wartościowe
- FZ i korekty ilościowe/wartościowe/kosztu dodatkowego
- PZ i korekty ilościowe/wartościowe/kosztu dodatkowego
- MM- /MM+
- PW

Aby zdefiniować magazyn pośredni należy z poziomu *Główne Magazyny* lub *Magazyn Magazyny* wybrać przycisk [**Dodaj**] z opcją *Pośredni*.

Wykorzystanie magazynów pośrednich zostało opisane w artykule *[Wykorzystanie magazynów pośrednich](https://pomoc.comarch.pl/altum/20225/documentation/handel-i-magazyn/inne-funkcje/transakcje-miedzyfirmowe/wykorzystanie-magazynow-posrednich/)*.

#### Uwaga

Możliwość dodania magazynu pośredniego dostępna jest tylko dla firmy z włączoną obsługą transakcji międzyfirmowych.

| Aktywny<br>Dedykowany dla firmy głównej<br>L. | Stan magazynu    | Księgowe Atrybuty |       | Załączniki |            |            |                        |                             |            |                          |                               |                          |
|-----------------------------------------------|------------------|-------------------|-------|------------|------------|------------|------------------------|-----------------------------|------------|--------------------------|-------------------------------|--------------------------|
| Symbol                                        | Wg artykułów     | Wg partii         |       |            |            |            |                        |                             |            |                          |                               |                          |
| Mgazyn pośredni                               | --               |                   |       |            |            |            |                        | Przyjęte do dnia:           | 2019-06-28 | $\overline{\phantom{a}}$ |                               |                          |
| Nazwa                                         | Kod              | Nazwa             | llość |            | Rezerwacje | Zamówienia | Cena jednost           | Wartość zaku   Cena nabycia |            | Wartość naby             | Waluta                        |                          |
| Mgazyn pośredni                               | Bac              | Bac               | Bac   | $B$ BC     |            | $B$ BC     | <b>B</b> <sub>BC</sub> | Bac                         | Bac        | BBC                      | $B$ BC                        |                          |
| Typ                                           |                  |                   |       |            |            |            |                        |                             |            |                          |                               |                          |
| Pośredni                                      |                  |                   |       |            |            |            |                        |                             |            |                          |                               |                          |
| Firma                                         |                  |                   |       |            |            |            |                        |                             |            |                          |                               |                          |
| $\overline{\phantom{a}}$<br>Firma             | 0,00             |                   |       |            |            |            |                        |                             |            |                          |                               |                          |
|                                               | $\boxed{\times}$ |                   |       |            |            |            |                        |                             |            |                          | Edytuj filtr                  |                          |
|                                               | <b>Filtr</b>     |                   |       |            |            |            |                        |                             |            |                          | 0<br>$\overline{\phantom{a}}$ | $\bullet$                |
|                                               |                  |                   |       |            |            |            | $\cdots$               |                             |            |                          |                               |                          |
|                                               | Partie / zasoby  |                   |       |            |            |            |                        |                             |            |                          |                               | $\checkmark$             |
|                                               | 图 回 9 表▼         |                   |       |            |            |            |                        | Przyjęte do dnia:           |            | 2019-06-28               |                               | $\overline{\phantom{a}}$ |
|                                               |                  |                   |       |            |            |            |                        |                             |            |                          |                               |                          |
|                                               |                  |                   |       |            |            |            |                        |                             |            |                          |                               |                          |
|                                               |                  |                   |       |            |            |            |                        |                             |            |                          |                               |                          |
|                                               |                  |                   |       |            |            |            |                        |                             |            |                          |                               |                          |
|                                               |                  |                   |       |            |            |            |                        |                             |            |                          |                               |                          |
|                                               |                  |                   |       |            |            |            |                        |                             |            |                          |                               |                          |
|                                               |                  |                   |       |            |            |            |                        |                             |            |                          |                               |                          |
|                                               | 7.777            |                   |       |            |            |            |                        |                             |            |                          |                               |                          |
|                                               | Opis             |                   |       |            |            |            |                        |                             |            |                          |                               |                          |
|                                               |                  |                   |       |            |            |            |                        |                             |            |                          |                               | $\blacktriangle$         |
|                                               |                  |                   |       |            |            |            |                        |                             |            |                          |                               | $\mathbf{v}$             |

Karta magazynu pośredniego

Karta magazynu pośredniego rożni się od pozostałych [magazynów](https://pomoc.comarch.pl/altum/20225/documentation/elementy-podstawowe/magazyny/definiowanie-magazynu/) [lokalnych:](https://pomoc.comarch.pl/altum/20225/documentation/elementy-podstawowe/magazyny/definiowanie-magazynu/)

- wyszarzonym parametrem *Dedykowany dla firmy głównej*. Parametr jest zaznaczony tylko jeżeli w polu *Firma* wybrana została Firma główna.
- ukryciem parametru *Obsługa WMS*
- brakiem możliwości zdefiniowania danych adresowych oraz współczynnika prognozy
- brakiem zakładek: *Zarządzanie stanami*, *Widoczność stanów* oraz przycisków do generowania dokumentów

**Firma** – pole umożliwiające powiązanie magazynu z wybraną

firmą. Lista ograniczona do firm z aktywną obsługą transakcji międzyfirmowych. Pole jest udostępnione do edycji do pierwszego zapisania karty magazynu.

Cechy magazynu pośredniego:

- do każdej firmy może być przypisany tylko jeden magazyn pośredni
- jest automatycznie dostępny dla każdego centrum, zdefiniowanego w firmie, do której należy (nie jest widoczny w *Dostępności obiektów*)
- nie ma możliwości jego dezaktywacji

#### **Parametr** *Przyjęcie w procesach międzyfirmowych* **na magazynach lokalnych**

*Przyjęcie w procesach międzyfirmowych –* pole dostępne na nagłówkach magazynów lokalnych w firmach/centrach, w których aktywowano obsługę transakcji międzyfirmowych w roli *Nabywcy*, na bazach z metodą kolejkowania FIFO/LIFO. Użytkownik ma możliwość wyboru jedną z opcji:

- **Bezpośrednie** *(*wartość domyślna) towar w procesie transakcji międzyfirmowej będzie przyjmowany z pominięciem magazynu pośredniego (np. WZ PZ)
- **Pośrednie**  towar w procesie transakcji międzyfirmowej będzie przyjmowany z wykorzystaniem magazynów pośrednich  $(np. WZ PZ MM-7+)$

![](_page_16_Picture_58.jpeg)

Nagłówek magazynu lokalnego

#### **Zmiany na dokumencie MM-/+**

Na bazach z metodą kolejkowania FIFO/LIFO, na formularzach dokumentów MM-/+ wystawianych w firmie z aktywną obsługą transakcji międzyfirmowych oraz z udostępnionymi magazynami innych firm dostępne są dodatkowe pola:

- **Magazyn pośredni** pole automatycznie uzupełniane nazwą magazynu pośredniego, w przypadku, gdy jako magazyn docelowy na dokumencie został wybrany magazyn należący do innej firmy. Jest to magazyn z którego zasoby zostają:
	- Przesunięte w ramach operacji w jednej firmie (MM+)
	- Rozchodowane (WZ/KIPZ/RW)
- **Kontrahent wewnętrzny** prezentuje nazwę kontrahenta powiązanego z firmą, do której przypięty jest magazyn

docelowy. Pole prezentowane tylko na dokumentach, na których magazynem docelowym jest magazyn z innej firmy.

- **Operacja międzyfirmowa** *–* parametr nie podlega edycji, jest automatycznie zaznaczony w przypadku gdy, MMinicjuje operacje miedzyfirmowa. Pole prezentowane tylko na dokumentach, na których magazynem docelowym jest magazyn z innej firmy.
- **Realizuj zwrot**w zależności od wartości parametru*:*
	- z MM+ mogą powstać dokumenty KIFZ/KIPZ/RW (oraz KIFS/KIWZ/PW w firmie przeciwnej) – **zaznaczony**
	- z MM+ wygenerowany zostanie dokument WZ **odznaczony**

Uwaga

Parametr dostępny tylko na bazach z metoda kolejkowania FIFO/LIFO**,** tylko na dokumentach, na których magazynem docelowym jest magazyn z innej firmy.

Uwaga

Parametr jest domyślnie zaznaczony i niedostępny do edycji dla firm pełniących rolę jedynie nabywcy.

- **Magazyn docelowy** magazyn, na który wystawiony zostaną dokumenty w firmie przeciwnej.
- **Magazyn dostawcy** nazwa magazynu, z którego wydano zasoby w innej firmie:
	- w ścieżce: WZ -> PZ -> MM-/MM+ jest to magazyn, z którego wydano zasoby dokumentem WZ
	- w ścieżce: MM1-/MM+ -> KIPZ/WZ/RW -> KIWZ/PZ/PW -> MM-/MM+ – jest to magazyn źródłowy z MM-1

#### **[Wykorzystanie magazynów](https://pomoc.comarch.pl/altum/20225/documentation/wykorzystanie-magazynow-posrednich/) [pośrednich](https://pomoc.comarch.pl/altum/20225/documentation/wykorzystanie-magazynow-posrednich/)**

**Magazyn pośredni** może być wykorzystany do:

- **Przyjęcia pośredniego**, jako:
	- magazyn w nagłówku PZ wygenerowanego z WZ z innej firmy
	- magazyn na subpozycjach FZ fakturującego PZ powstałe z WZ z innej firmy
	- magazyn w nagłówku FZ powstałego z FS z innej firmy
	- magazyn źródłowy na MM- wygenerowanym z PZ w ścieżce WZ-> PZ -> MM-
	- magazyn na korektach FZ/PZ z przyjęcia pośredniego
- **Międzyfirmowego przesunięcia międzymagazynowego**, jako:
	- magazyn pośredni na dokumencie MM- (na ten magazyn przesunięte zostaną zasoby w ramach dokończenia obiegu dokumentów MM w firmie źródłowej)
	- magazyn na dokumencie WZ wygenerowanym z dokumentu MM+ międzyfirmowego (z tego magazynu zostaną wydane zasoby przyjęte dokumentem MM+ międzyfirmowym)
	- magazyn na dokumencie RW wygenerowanym z dokumentu MM+ międzyfirmowego z zaznaczonym parametrem Realizuj zwrot (z tego magazynu zostaną wydane zasoby przyjęte dokumentem MM+ międzyfirmowym, dla zasobów powstałych w wyniki dostawy dokumentem PW od kontrahenta wewnętrznego)
	- magazyn na dokumencie FS wygenerowanym w ścieżce  $MM+ -> W7->FS$
	- magazyn na KIFS/KIWZ w przesunięciu międzyfirmowym oznaczonym jako *Realizuj zwrot* (na ten magazyn zostaną przyjęte zasoby w przypadku zwrotów międzyfirmowych)

#### Uwaga

Magazyn pośredni nie może zostać wybrany na dokument ręcznie, przez operatora. Może zostać ustawiony na dokumencie w sposób automatyczny przez system:

- w procesach przyjęcia pośredniego oraz przesunięcia międzyfirmowego MM
- na korektach FZ/PZ inicjowanych ręcznie przez operatora

# **[Obsługa pośredniego przyjęcia](https://pomoc.comarch.pl/altum/20225/documentation/obsluga-posredniego-przyjecia-na-magazyn-w-operacjach-miedzyfirmowych/) [na magazyn w operacjach](https://pomoc.comarch.pl/altum/20225/documentation/obsluga-posredniego-przyjecia-na-magazyn-w-operacjach-miedzyfirmowych/) [międzyfirmowych](https://pomoc.comarch.pl/altum/20225/documentation/obsluga-posredniego-przyjecia-na-magazyn-w-operacjach-miedzyfirmowych/)**

Operacja przyjęcia pośredniego występuje wyłącznie w sytuacji zarejestrowania transakcji międzyfirmowej, gdy:

- wystawiono dokument międzyfirmowy WZ
- na karcie magazynu odbiorcy z WZ wybrano opcje pośredniego przyjęcia w procesach międzyfirmowych
- istnieje aktywny magazyn pośredni w firmie docelowej

#### Przykład

Poniżej przestawiona został przykładowa ścieżka obiegu dokumentów w transakcji międzyfirmowej z wykorzystaniem pośredniego przyjęcia:

- W firmie pełniącą rolę sprzedawcy, wystawiony został dokument WZ na kontrahenta powiązanego z firmą nabywcy.
- Na karcie magazynu odbiorcy wybrana została opcja *pośredniego* przyjęcia w procesach międzyfimowych
- Za pomocą transakcji międzyfirmowych, po zatwierdzeniu

WZ, w firmie nabywcy automatycznie wygenerowany zostaje dokument PZ w stanie *zatwierdzonym*. Dokument został utworzony na *magazyn pośredni odbiorcy*

- Z dokumentu PZ utworzone zostaje przesunięcie międzymagazynowe MM-, na którym:
	- Magazynem źródłowym jest magazyn pośredni odbiorcy
	- Magazynem docelowym jest magazyn odbiorcy z dokumentu WZ

Uwaga

Aby istniała możliwość pełnego wykorzystania funkcjonalności transakcji międzyfirmowych dla dokumentów pochodzących z POS oraz WMS, konieczne jest opublikowanie na bazie procesów BPM :

- **Zrealizuj dostawę międzyfirmową**
- **Zrealizuj przesunięcie międzyfirmowe**
- **Anulowanie przesunięcia międzyfirmowego**

Uwaga

Anulowanie dokumentu MM- powstałego w wyniku ścieżki *WZ -> PZ -> MM-* skutkuje anulowaniem dokumentu PZ

### **[Generowanie dokumentów](https://pomoc.comarch.pl/altum/20225/documentation/generowanie-dokumentow-wewnetrznych-w-procesie-transakcji-miedzyfirmowych/) [wewnętrznych w procesie](https://pomoc.comarch.pl/altum/20225/documentation/generowanie-dokumentow-wewnetrznych-w-procesie-transakcji-miedzyfirmowych/) [transakcji międzyfirmowych](https://pomoc.comarch.pl/altum/20225/documentation/generowanie-dokumentow-wewnetrznych-w-procesie-transakcji-miedzyfirmowych/)**

W przypadku konieczności zarejestrowania zwrotu zasobu utworzonego dokumentem PW na kontrahenta zdefiniowanego jako międzyfirmowy sprzedawca, a następnie przesuniętego dokumentami MM-/+, istnieje możliwość generowania lustrzanych dokumentów RW odzwierciedlających zwroty.

Cechy tworzonych dokumentów PW/RW:

- Na nagłówku dokumentów dostępne jest pole *Numer źródłowy*, które uzupełniane jest numerem dokumentu MMinicjującego przesunięcie międzyfirmowe
- dokument RW powstaje na magazyn pośredni w filmie źródłowej, a w polu *Kontrahent* uzupełniany jest kontrahent wewnętrzny z dokumentu MM+
- dokument PW zawsze powstaje na magazyn pośredni w firmie docelowej oraz przyjmuje stan *Zatwierdzony*
- właściwości pozycji na PW są przenoszone bezpośrednio z dokumentu RW (wartość zakupu/nabycia, ilość, jednostka, cechy, objętość/masa netto/masa brutto)
- dokumenty nie mają powiązań na poziomie pozycji/subpozycji
- nie ma możliwości ich korygowania
- nie ma możliwości bezpośredniego anulowania dokumentów PW/RW – proces powinien rozpocząć się poprzez anulowanie MM- , które inicjuje operacje międzyfirmowe

# **[Różnice między transakcjami](https://pomoc.comarch.pl/altum/20225/documentation/roznice-miedzy-transakcjami-miedzyfirmowymi-a-procesem-bpm-generowanie-dokumentow-przeciwnych/) [międzyfirmowymi a procesem](https://pomoc.comarch.pl/altum/20225/documentation/roznice-miedzy-transakcjami-miedzyfirmowymi-a-procesem-bpm-generowanie-dokumentow-przeciwnych/) [BPM Generowanie dokumentów](https://pomoc.comarch.pl/altum/20225/documentation/roznice-miedzy-transakcjami-miedzyfirmowymi-a-procesem-bpm-generowanie-dokumentow-przeciwnych/) [przeciwnych](https://pomoc.comarch.pl/altum/20225/documentation/roznice-miedzy-transakcjami-miedzyfirmowymi-a-procesem-bpm-generowanie-dokumentow-przeciwnych/)**

Różnice między transakcjami międzyfirmowymi a procesem BPM **[Generowanie dokumentów przeciwnych dla operacji realizowanych](https://pomoc.comarch.pl/altum/20225/documentation/bpm/warto-wiedziec/procesy-standardowe/) [pomiędzy firmami w jednej strukturze](https://pomoc.comarch.pl/altum/20225/documentation/bpm/warto-wiedziec/procesy-standardowe/)**:

generowanie dokumentów ZS z ZZ możliwe jest wyłącznie za pomocą standardowego procesu BPM

- przy aktywnej obsłudze transakcji międzyfirmowych, proces nie generuje dokumentów PZ/FZ
- dokument ZZ nie jest realizowany przez PZ w przypadku, gdy wygenerowano z niego ZS -> WZ -> PZ w obsłudze transakcji międzyfirmowych

Uwaga

W przypadku scenariusza biznesowego, który rozpoczyna wystawienie dokumentów ZZ, zaleca się korzystanie z procesu **Generowanie dokumentów przeciwnych dla operacji realizowanych pomiędzy firmami w jednej strukturze**. Aby dokument ZZ został zrealizowany, cały obieg dokumentów musi być obsłużony przez proces.

nie jest możliwe utworzenie KIPZ->KIWZ oraz KIFS->KIFZ dla dokumentów WZ/PZ oraz FS/FZ tworzonych przez proces – obsługiwane są jedynie dokumenty tworzone przez funkcionalność transakcii międzyfirmowych

# **[Obsługa transakcji](https://pomoc.comarch.pl/altum/20225/documentation/obsluga-transakcji-miedzyfirmowych-z-uprawnieniami-wybranego-operatora/) [międzyfirmowych z](https://pomoc.comarch.pl/altum/20225/documentation/obsluga-transakcji-miedzyfirmowych-z-uprawnieniami-wybranego-operatora/) [uprawnieniami wybranego](https://pomoc.comarch.pl/altum/20225/documentation/obsluga-transakcji-miedzyfirmowych-z-uprawnieniami-wybranego-operatora/) [operatora](https://pomoc.comarch.pl/altum/20225/documentation/obsluga-transakcji-miedzyfirmowych-z-uprawnieniami-wybranego-operatora/)**

Dzięki możliwości tworzenia dokumentów przeciwnych w transakcjach międzyfirmowych niezależnie od uprawnień operatora wystawiającego dokument źródłowy, system pozwala na zrealizowanie poniższych scenariuszy biznesowych między centrami, przy użyciu uprawnień pomocniczego operatora:

Generowanie: WZ -> PZ oraz FS->FZ

- Generowanie korekt: KIPZ -> KIWZ oraz KIFS -> KIFZ
- Przesunięcia międzyfirmowe: MM-/+ -> WZ -> PZ -> MM-
- Zwroty międzyfirmowe: MM-/+ -> KIPZ/RW -> KIWZ/PW -> MM-
- Operacje w ramach więcej niż dwóch firm np. zwrot międzyfirmowy i sprzedaż do kolejnej firmy
- Anulowanie: FZ, PZ, korekt oraz MM-/+ międzyfirmowych

Przypisanie właściwego operatora pomocniczego możliwe jest z poziomu zakładki *Komputer* w konfiguracji ogólnej sytemu. Brak wskazania operatora pomocniczego skutkuje wykonywaniem operacji jak dotychczas, z uprawnieniami operatora inicjującego.

### **[Korekty wartościowe w](https://pomoc.comarch.pl/altum/20225/documentation/korekty-wartosciowe-w-transakcjach-miedzyfirmowych/) [transakcjach międzyfirmowych](https://pomoc.comarch.pl/altum/20225/documentation/korekty-wartosciowe-w-transakcjach-miedzyfirmowych/)**

W ramach transakcji międzyfirmowej istnieje możliwość wystawienia korekt wartościowych w ścieżkach:

- $WZ \rightarrow PZ$
- $-FS \rightarrow FZ$

Generowania dokumentów KWFS->KWWZ oraz KWFZ->KWPZ odbywają się zawsze automatycznie na zatwierdzenie KWFS/KWFZ. Wyjątek stanowią jedynie dokumenty WZ, które nie zostały jeszcze zafakturowane.

Uwaga

W przypadku wystąpienia błędu generowania KWWZ/KWWPZ np. ze względu na brak uprawnień do obiektów należących do drugiej firmy, system zablokuje również zatwierdzenie dokumentu KWFS/KWFZ wyświetlając odpowiedni komunikat.

Właścicielem automatycznie generowanych korekt przeciwnych,

analogicznie jak dla pozostały dokumentów wystawianych za pomocą obsługi transakcji międzyfirmowych, jest firma/centrum wybrana na zakładce Transakcje firmowe, dostępnej na formularzu firmy.

# **[Wznowienie przesunięć](https://pomoc.comarch.pl/altum/20225/documentation/wznowienie-przesuniec-miedzyfirmowych/) [międzyfirmowych](https://pomoc.comarch.pl/altum/20225/documentation/wznowienie-przesuniec-miedzyfirmowych/)**

Na liście dokumentów MM+ dostępna jest grupa przycisków *Przesunięcia międzyfirmowe* z przyciskiem **Zrealizuj**. Funkcja ta umożliwia dokończenie procesu generowania dokumentów w transakcji międzyfirmowej dostawy lub zwrotu zainicjowanej wystawieniem dokumentu MM- na magazyn innej firmy.

Przycisk **Zrealizuj** prezentowany jest jeżeli:

- bieżące centrum należy do firmy z włączoną obsługą transakcji międzyfirmowych
- na liście dokumentów MM+ zaznaczony jest jeden lub wiele dokumentów oznaczonych jako międzyfirmowe
- właścicielem zaznaczonych dokumentów jest bieżące centrum lub centrum podrzędne w stosunku do centrum bieżącego

#### **[Obsługa zamówień wewnętrznych](https://pomoc.comarch.pl/altum/20225/documentation/obsluga-zamowien-wewnetrznych-w-procesach-miedzyfirmowych/)**

#### **[w procesach międzyfirmowych](https://pomoc.comarch.pl/altum/20225/documentation/obsluga-zamowien-wewnetrznych-w-procesach-miedzyfirmowych/)**

Proces, w którym centrala zleca poszczególnym sklepom przesuniecie towaru na inny magazyn własnej lub obcej firmy, możliwy jest do zrealizowania za pomocą ZWE wystawionego pomiędzy magazynami różnych firm.

W przypadku, gdy właścicielem dokumentu ZWE jest centrum należące do firmy, która ma włączoną obsługę transakcji międzyfirmowych, jako *magazyn źródłowy* można wskazać dowolny magazyn należący do innej firmy obsługującej transakcje międzyfirmowe. Na nagłówku takiego dokumentu, pod polem *Data wystawienia* prezentowany jest zaznaczony parametr *Operacja międzyfirmowa* (bez możliwości edycji).

Jeżeli na ZWE jako *magazyn źródłowy* wskazany zostanie:

- dowolny magazyn należący do innej firmy, to analogicznie jak w przypadku wskazania magazynu niedostępnego dla tej samej firmy, blokowana jest możliwość zatwierdzenia zamówienia, rezerwacji zasobów oraz rezerwacji ilości.
- magazyn będący magazynem POS w innej firmie, możliwe jest zaznaczenie parametru *Realizacja w POS.*